## **メタバースの操作方法**

**レーム (メタバース空間) への入室** 

アドレスよりアクセスいただきましたら、以下の手順に沿って、メタバース空間へ入室してください。

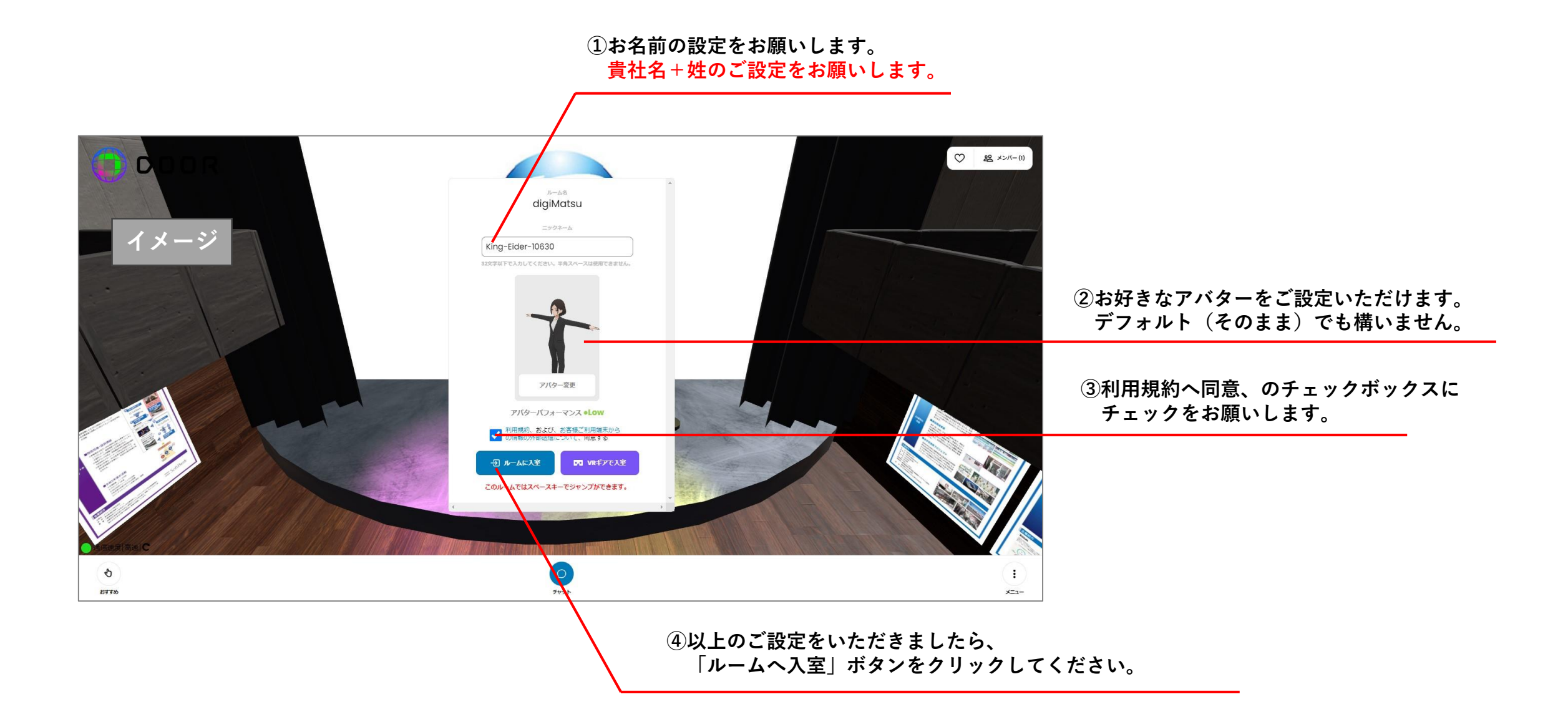

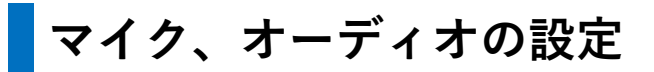

メタバース空間では音声が入出力されます。イヤホンやヘッドセットのご使用をおすすめします。

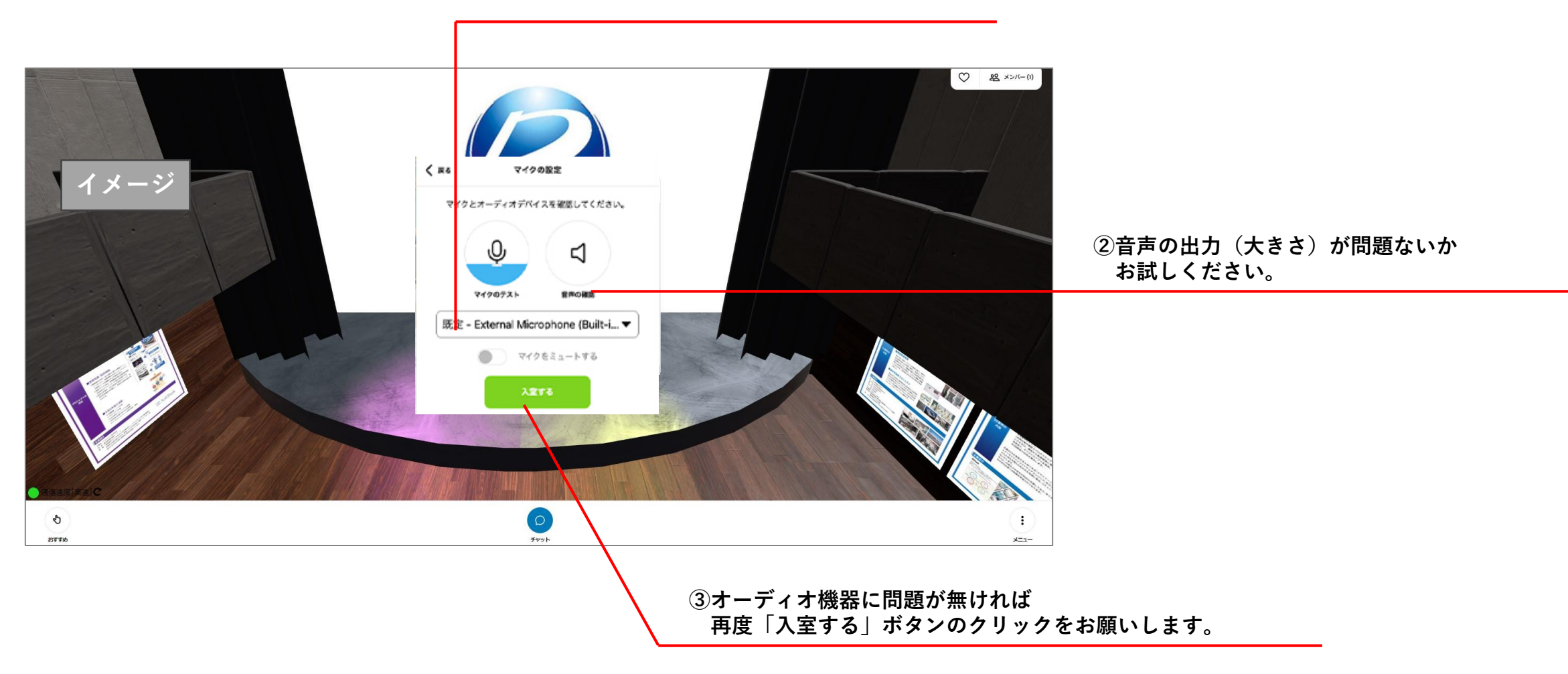

**①お使いのイヤホンやヘッドセットを選択してください。**

## **メタバース空間内での操作(パソコンの場合)**

パソコンでご参加いただく場合、主に以下の方法で基本動作をしていただけます。

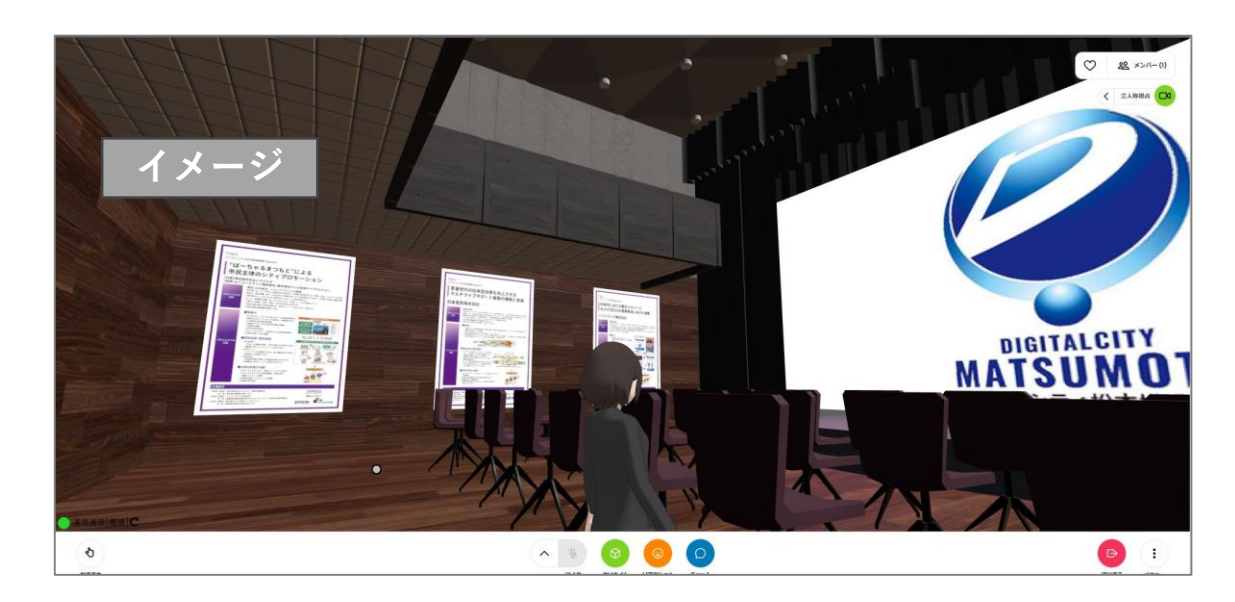

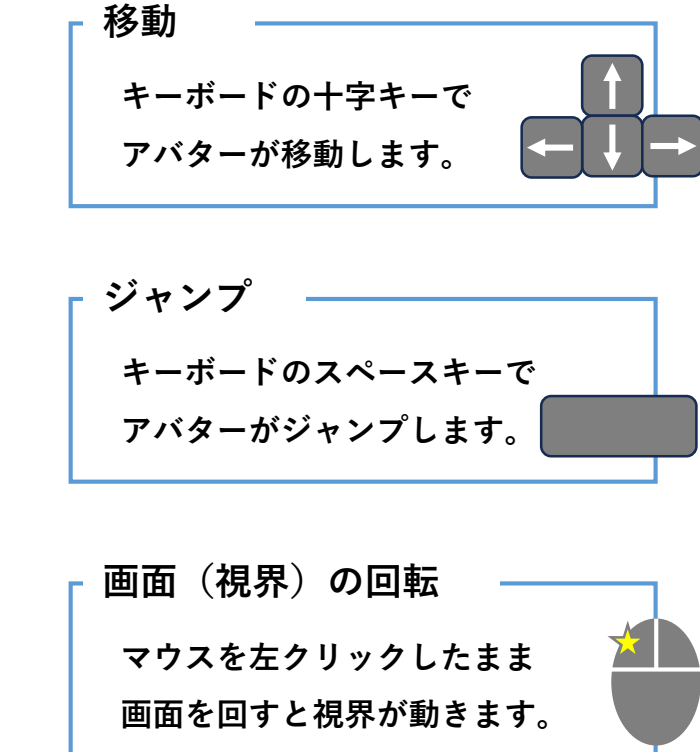

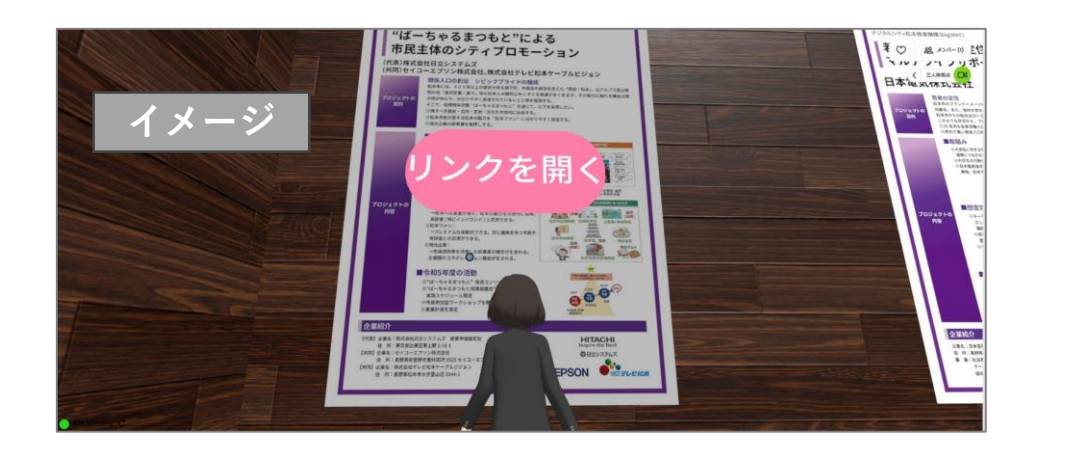

**掲示パネルについて**

**パネルにカーソルを合わせると、「リンクを開く」のボタンが表示されます。 ボタンをクリックいただくと関連サイトにアクセスされます。 ボタンを押さず、パネル上で右クリックいただくと、 画像がポップアップされます。**

**メタバース空間内での操作 (スマートフォンの場合)** 

スマートフォンでご参加いただく場合、主に以下の方法で基本動作をしていただけます。

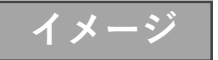

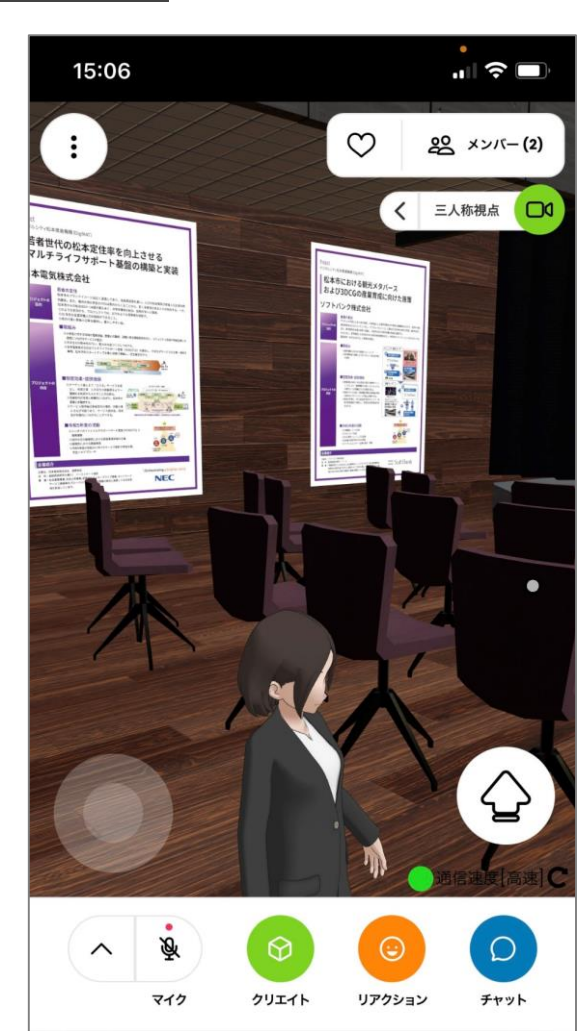

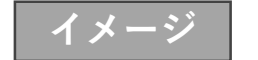

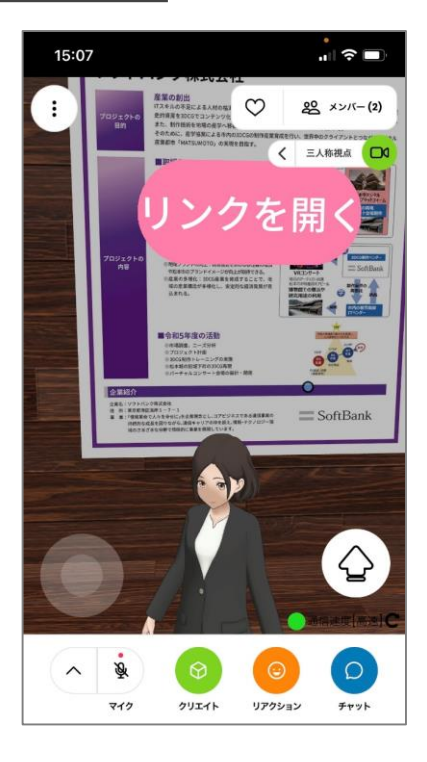

**移動 画面左下、白い丸上で指を動かして いただくと、アバターが移動します。**

**ジャンプ**

**画面右下、矢印マークをタップすると アバターがジャンプします・**

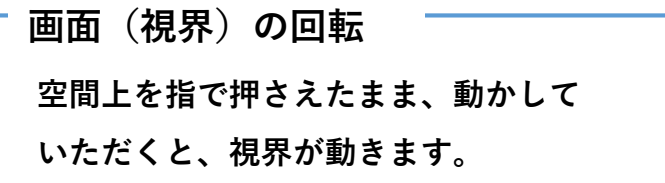

**掲示パネルについて**

**パネルを軽くタップしていただくと、「リンクを開く」のボタンが表示されます。 ボタンをタップいただくと関連サイトにアクセスされます。**

## **Zoom生配信のご視聴について**

Zoom生配信のご視聴は下記の手順でご参加ください。

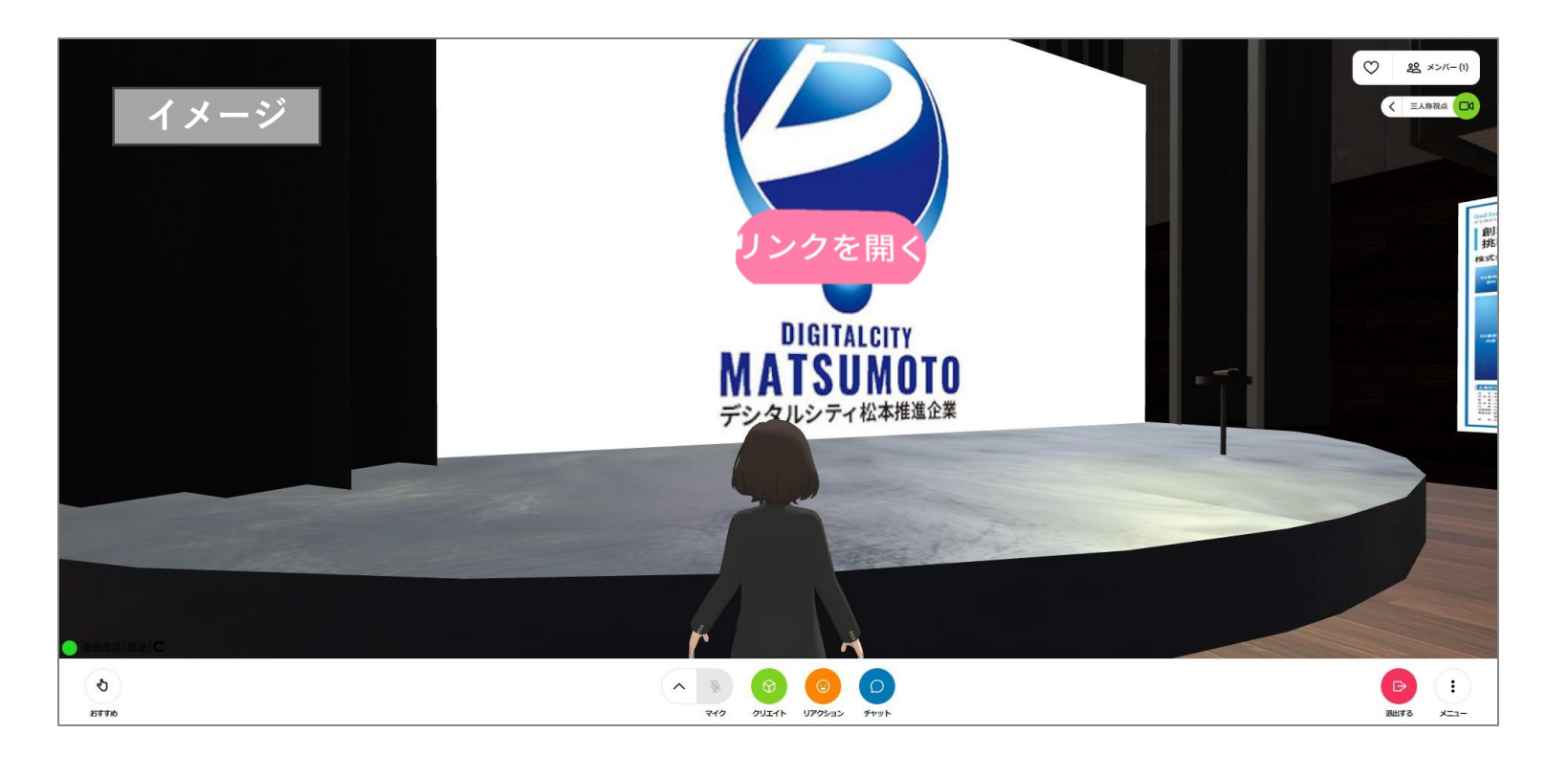

**①空間内正面、スクリーン上のロゴマークにカーソルを合わせる(スマホの場合は軽くタップする)と、**

**「リンクを開く」のボタンが表示されます。**

**②「リンクを開く」のボタンをクリックしてください。**

**③Zoomの画面へ遷移します。**